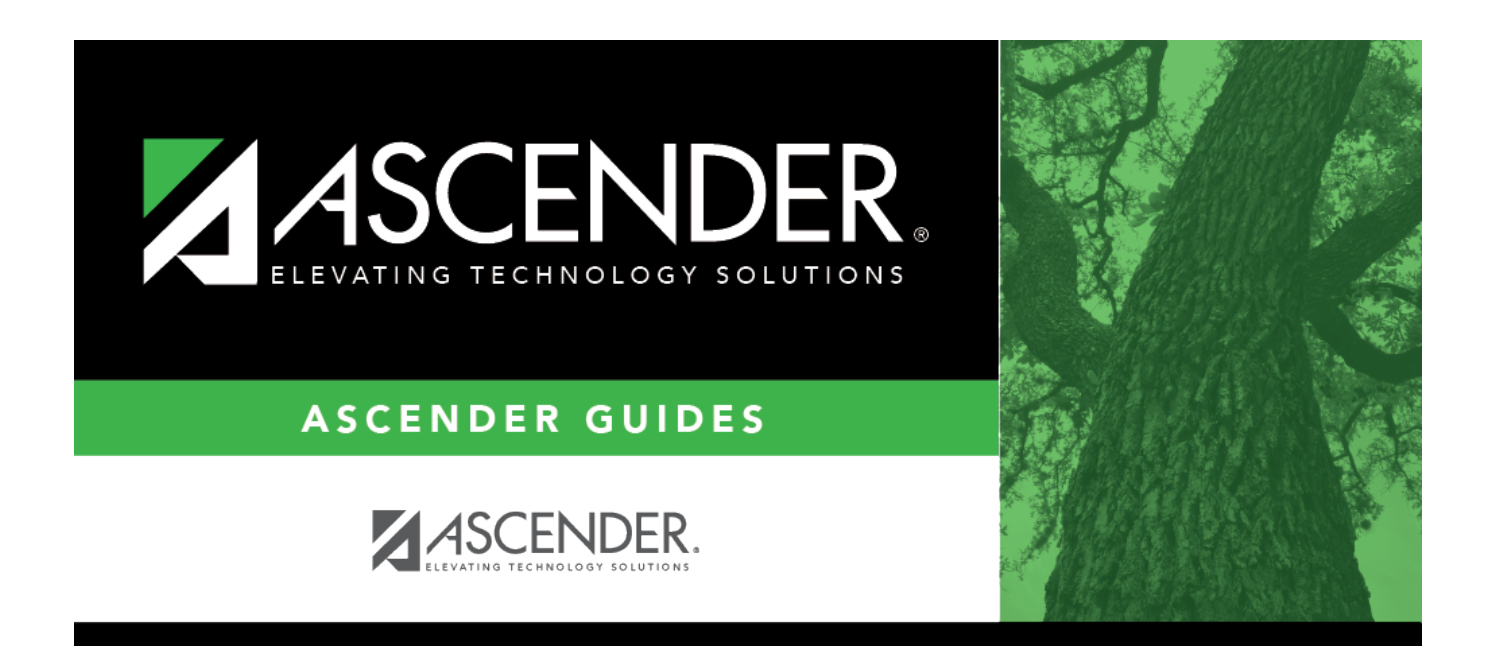

## **scheduling\_ny\_control\_nbr\_body**

## **Table of Contents**

❏ Enter selection criteria:

**NY Control # From** Select the next year control number currently assigned to the students. Blank - Select students with blank control numbers. All - Select all control numbers.

A list of students assigned the control number is displayed.

The list [can be re-sorted.](#page--1-0)

You can re-sort the grid by clicking on an underlined column heading. It will sort in ascending order. Click it again to sort in descending order.

A triangle next to the column heading indicates the column by which the grid is currently sorted and whether it is sorted in ascending  $\overline{\mathbf{x}}$  or descending  $\overline{\mathbf{x}}$  order.

• If there are multiple pages, [page through the list.](#page--1-0)

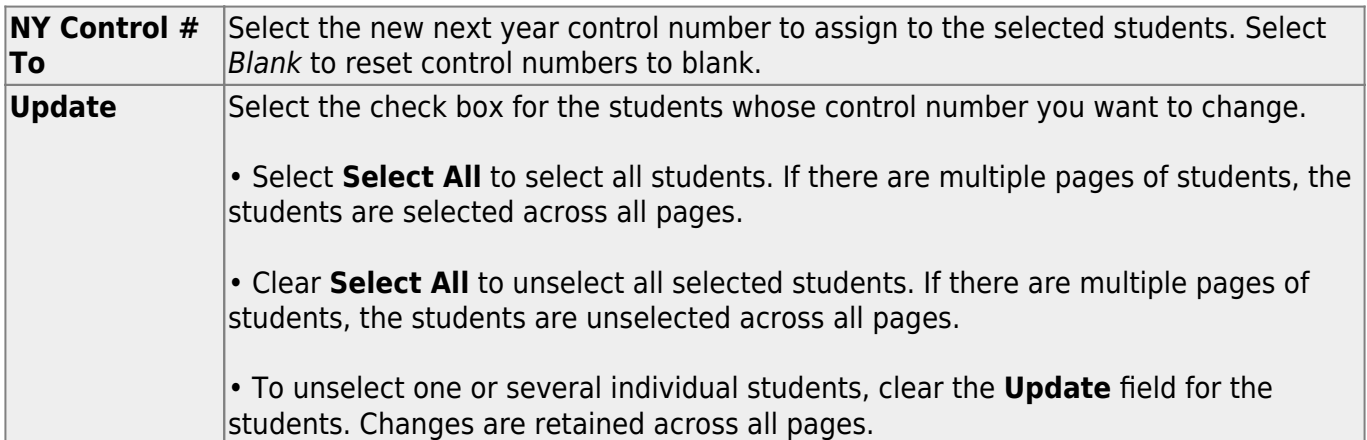

## ❏ Click **Save**.

The next year control number is assigned to the selected students and is displayed in the **NY Cntrl#** field.

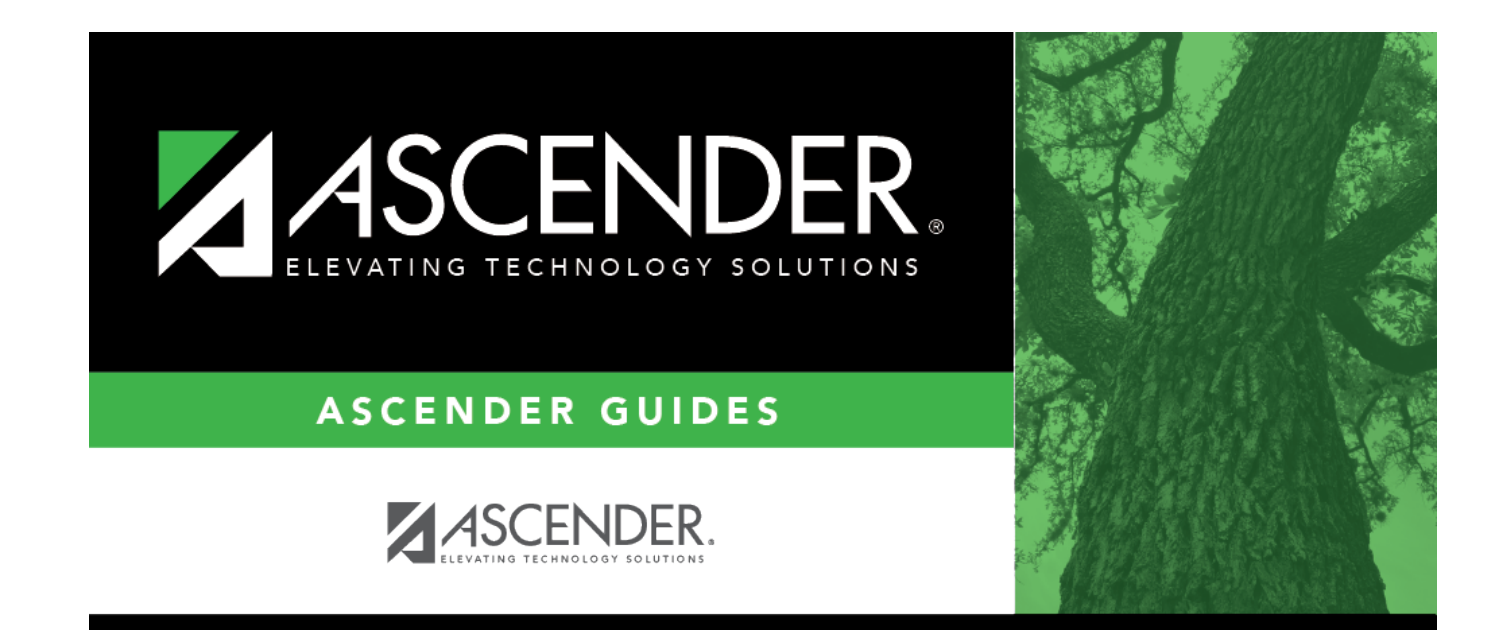

## **Back Cover**